## **Telefonie Eingabecodes**

Vielseitige und bequeme Funktionen direkt am Telefon

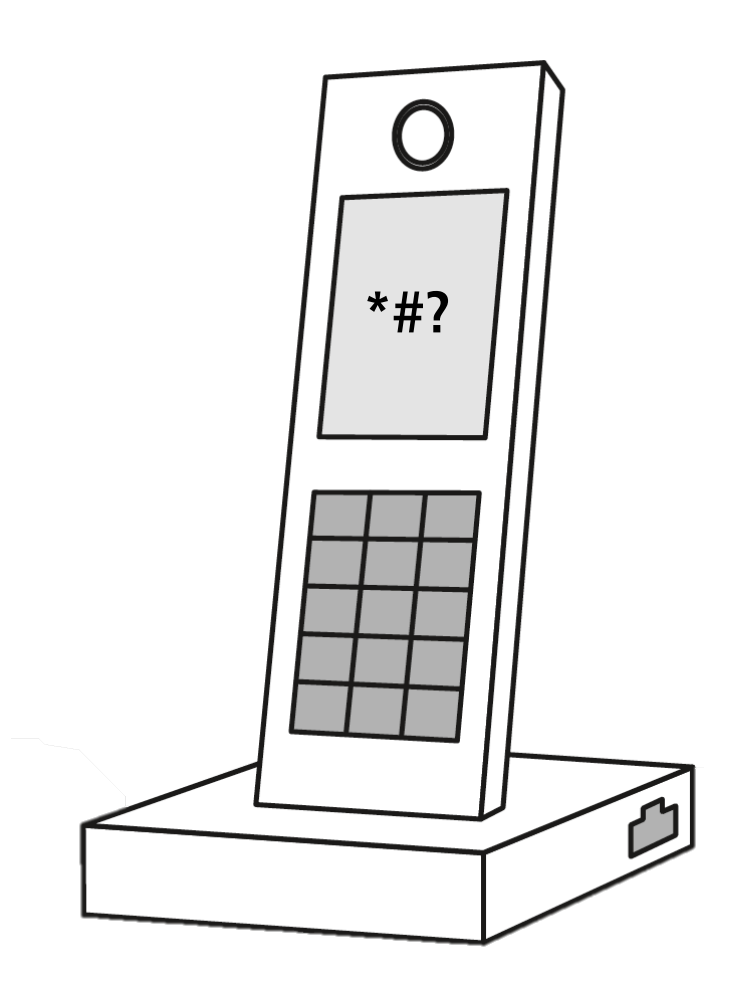

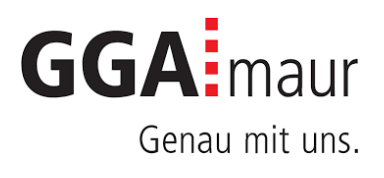

# Eingabecodes am Telefon ausführen

## Bedienungsanleitung

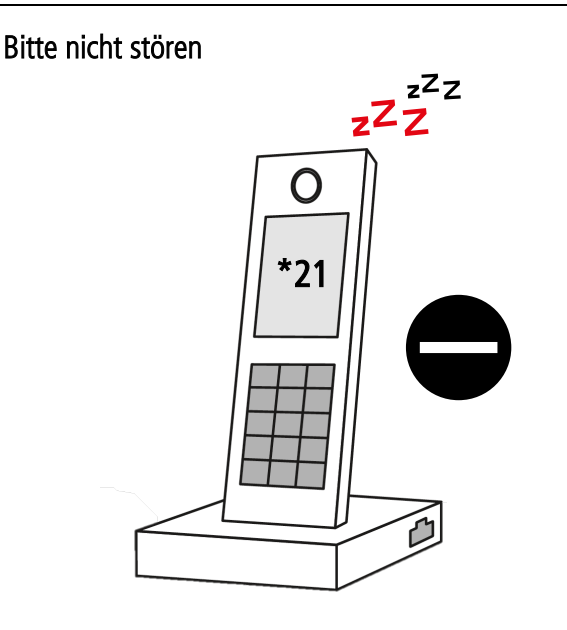

Um alle eingehenden Anrufe abzuweisen und dem Anrufer per Ansage mitzuteilen, dass Sie momentan nicht erreicht werden können, gehen Sie wie folgt vor:

#### Aktivieren

- **1.** Geben Sie den Eingabecode \*21 an Ihrem Telefon ein und rufen Sie an.
- **2.** Wählen Sie am Telefon die Nummer 8, um die Abweisung zu aktivieren.

#### Deaktivieren

**1.** Geben Sie den Eingabecode \*21 an Ihrem Telefon ein und rufen Sie an.

**2.** Wählen Sie am Telefon die Nummer 5, um wieder in den gewohnten Telefonmodus zurückzukehren (Bandansage: nur anrufen)

WICHTIG: Falls Sie eine Mailbox- und / oder Weiterleitung aktiviert hatten, muss diese erneut aktiviert werden. Hilfestellungen für die Weiterleitung finden Sie unter Punkt 2 und für die Mailbox unter Punkt 4.

#### Anrufe weiterleiten

2.

#### Weiterleitungsnummer speichern / ändern

**1.** Geben Sie den Eingabecode \*21 an Ihrem Telefon ein und rufen Sie an.

**2.** Wählen Sie am Telefon die Nummer 0 und geben Sie anschliessend Ihre vollständige Zielnummer inkl. der Vorwahl ein.

**3.** Speichern Sie die Zielnummer mit der Taste # und verlassen Sie das Menu mit der Taste \*.

#### Weiterleitungen aktivieren / deaktivieren

**1.** Geben Sie den Eingabecode \*21 an Ihrem Telefon ein und rufen Sie an.

**2.** Nun erhalten Sie diverse Optionen, um Ihre Anrufe weiterzuleiten. Wählen Sie am Telefon nun die Zahl der gewünschten Option:

**Nr. 1**: Anruf 30 Sek.  $\rightarrow$  Weiterleitung 30 Sek.  $\rightarrow$  Mailbox

Nach 30 Sekunden klingeln, den Anruf an die Weiterleitungsnummer umleiten. Nach weiteren 30 Sekunden klingeln, wird der Anruf an die Mailbox weitergeleitet.

#### Nr. 2: Anruf 30 Sek.  $\rightarrow$  Weiterleitung

Nach 30 Sekunden klingeln, den Anruf an die Weiterleitungsnummer umleiten.

#### **Nr. 4:** Weiterleitung 30 Sek.  $\rightarrow$  Mailbox

Direkte Umleitung an die Weiterleitungsnummer, nach 30 Sekunden klingeln an die Mailbox weiterleiten.

#### Nr. 5: Weiterleitung deaktivieren

Bereits konfigurierte Weiterleitungen deaktivieren, um wieder in den gewohnten Telefonmodus zurückzukehren (Bandansage: nur anrufen).

#### Nr. 6: Direkte Weiterleitung

Direkte Umleitung an die Weiterleitungsnummer aktivieren.

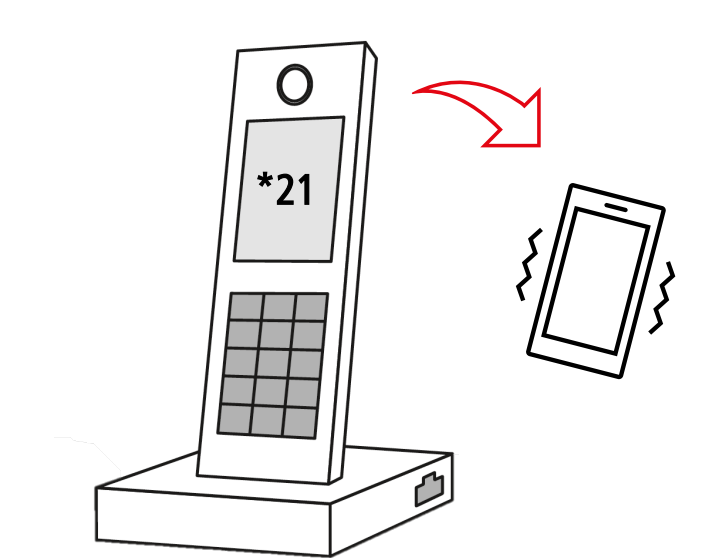

#### Rufnummer unterdrücken

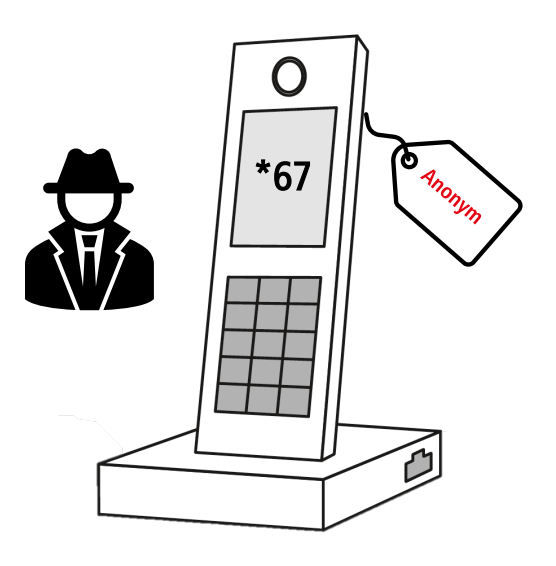

3. Um die eigene Rufnummer für einen Anruf zu unterdrücken, gehen Sie wie folgt vor:

- **1.** Geben Sie den Eingabecode \*67 an Ihrem Telefon ein.
- **2.** Fügen Sie die gewünschte Zielnummer anschliessend zum Eingabecode an.
- **3.** Mit der kombinierten Nummer können Sie den Anruf nun starten.

Beispiel → \*670441234567

Bei Ihrem Gesprächspartner erscheinen Sie nun als anonymer Anrufer.

WICHTIG: Die Rufnummer ist nur für den aktuellen Anruf unterdrückt. Bei einem weiteren Anruf muss der obenstehende Vorgang erneut ausgeführt werden.

HINWEIS: Einige Firmen beantworten Anrufe mit unterdrückter Rufnummer nicht.

#### Mailbox verwalten

4.

#### Mailbox aktivieren

Um die eigene Mailbox für alle eingehenden Anrufe zu aktivieren, gehen Sie wie folgt vor:

**1.** Geben Sie den Eingabecode \*21 an Ihrem Telefon ein und rufen Sie an.

**2.** Nun erhalten Sie zwei Optionen, wann die Mailbox abgespielt werden soll. Wählen Sie am Telefon nun die Zahl der gewünschten Option.

Nr. 3: Anruf 30 Sek.  $\rightarrow$  Mailbox

Nach 30 Sekunden klingeln, an die Mailbox weiterleiten.

#### Nr. 7: Direkte Mailbox

Anruf und Weiterleitung überspringen und gleich an die Mailbox umleiten.

#### Mailbox deaktivieren

T

Um die eigene Mailbox für alle eingehenden Anrufe zu deaktivieren, gehen Sie wie folgt vor:

**1.** Geben Sie den Eingabecode \*21 an Ihrem Telefon ein und rufen Sie an.

**2.** Wählen Sie am Telefon die Nummer 5, um die Mailbox zu deaktivieren (Bandansage: nur anrufen).

HINWEIS: Falls Sie Ihre Mailbox im Zusammenhang mit einer Rufnummer-Weiterleitung aktivieren möchten, folgen Sie bitte den Hilfestellungen unter Punkt 2.

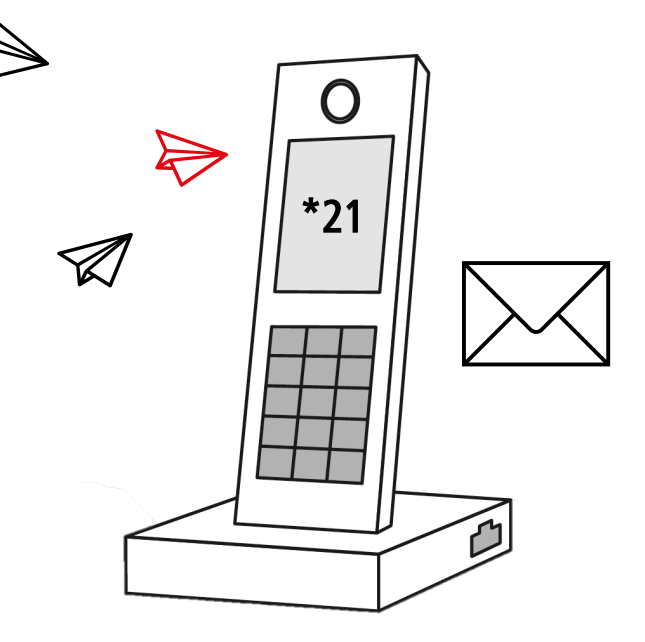

### **1988** Mailbox-Begrüssung **Exercise Security Constructs** and Begrüssungen verwalten

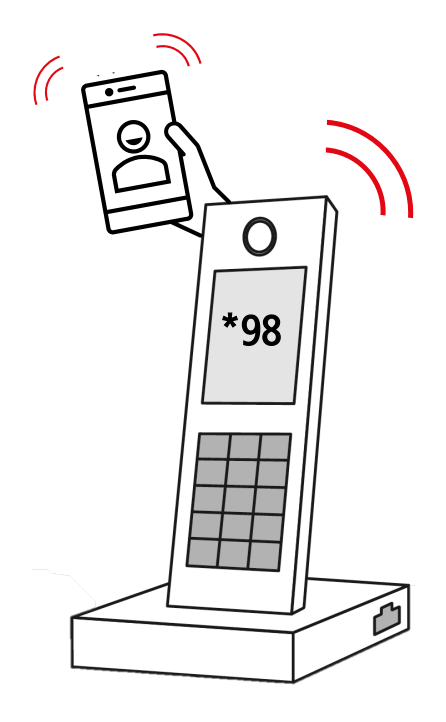

**1.** Geben Sie den Eingabecode \*98 an Ihrem Telefon ein und rufen Sie an.

**2.** Wählen Sie am Telefon die Nummer 3, um die «persönlichen Einstellungen» zu öffnen.

**3.** Wählen Sie anschliessend erneut die Nummer 3, um in das Menu für die Begrüssungen zu gelangen.

**4.** Wählen Sie nun die Nummer 2. Anschliessend erhalten Sie diverse Optionen für Ihre Begrüssung. Wählen Sie am Telefon die Zahl der gewünschten Option:

#### Nr. 1: Standard-Begrüssung

Die Standard-Begrüssung wird in Deutsch aktiviert (Beispiel in der Bandansage jedoch in Englisch). Die persönliche Begrüssung wird somit deaktiviert.

Nr. 2: Persönliche Begrüssung aufnehmen

Nehmen Sie Ihre gewünschte Begrüssung auf und speichern Sie diese mit der Taste #, die persönliche Begrüssung wird somit aktiviert. Um die Aufnahme neu zu starten, wählen Sie die Taste \*. Um die zuvor aufgenommene Begrüssung anzuhören, wählen Sie die Nummer 1.

#### Mailbox abhören

6.

Um die Nachrichten der eigenen Mailbox abzuhören, gehen Sie wie folgt vor:

**1.** Geben Sie den Eingabecode \*98 an Ihrem Telefon ein und rufen Sie an.

**2.** Wählen Sie am Telefon die Nummer 1, um die Nachrichten abzuspielen. Anschliessend erhalten Sie diverse Optionen. Wählen Sie am Telefon nun die Zahl der gewünschten Option:

#### Nr. 4: Nachricht wiederholen

Die zuvor gehörte Nachricht wird erneut abgespielt.

#### Nr. 5: Uhrzeit und Datum

Das Ankunftsdatum und die Uhrzeit der zuvor gehörten Nachricht wird abgespielt.

#### Nr. 7: Löschen

Die zuvor gehörte Nachricht wird endgültig gelöscht.

#### Nr. 9: Speichern

Die zuvor gehörte Nachricht wird gespeichert und kann zu einem späteren Zeitpunkt erneut abgespielt werden.

Mit der Taste \* kann das Mailbox-Menu wieder beendet werden.

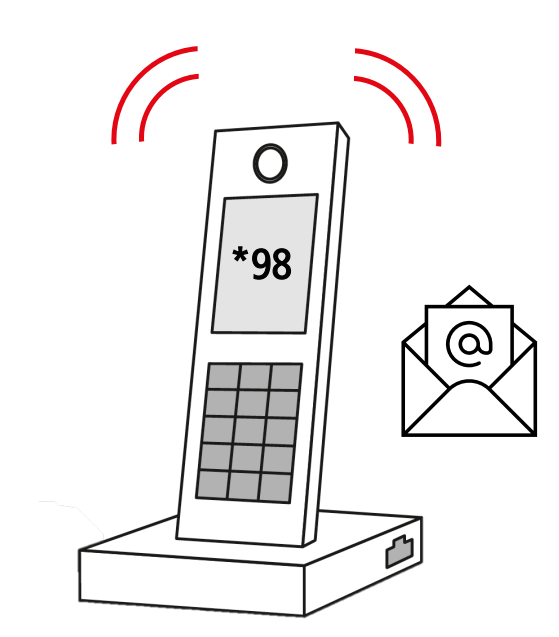